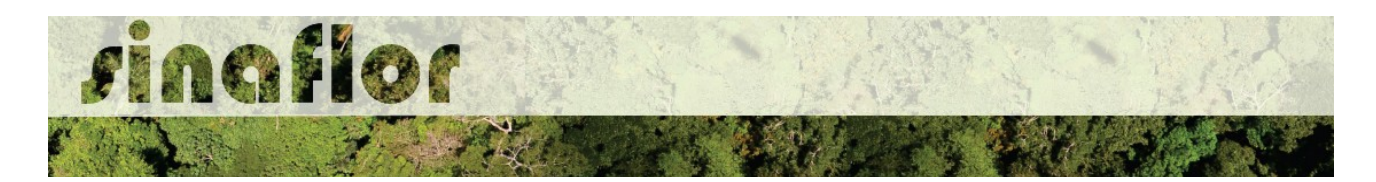

## **1. Acesso ao SINAFLOR – Usuário Externo**

O Sistema SINAFLOR apresenta módulos para acesso específico destinado aos produtores rurais/empreendedores e ainda módulo destinado aos consultores responsáveis pela elaboração e condução dos projetos florestais.

O usuário, enquanto produtor rural/empreendedor, deve estar cadastrado no Cadastro Técnico Federal de Atividades Potencialmente Poluidoras e/ou Utilizadoras de Recursos Ambientais (CTF/APP), em qualquer atividade que esteja relacionada as categorias "Indústria de Madeira" ou "Uso de Recursos Naturais". É importante ainda que este usuário esteja em dias com o Comprovante de Registro e o Certificado de Regularidade. Para o Responsável Técnico acessar o Sinaflor ele deverá exercer como pessoa física atividades sujeitas à inscrição no Cadastro Técnico Federal de Atividades e Instrumentos de Defesa Ambiental (CTF/AIDA).

O acesso ao sistema SINAFLOR ocorrerá pela página do IBAMA [http://www.ibama.gov.br/,](http://www.ibama.gov.br/) devendo em seguida o usuário acessar a opção "Login Servicos"

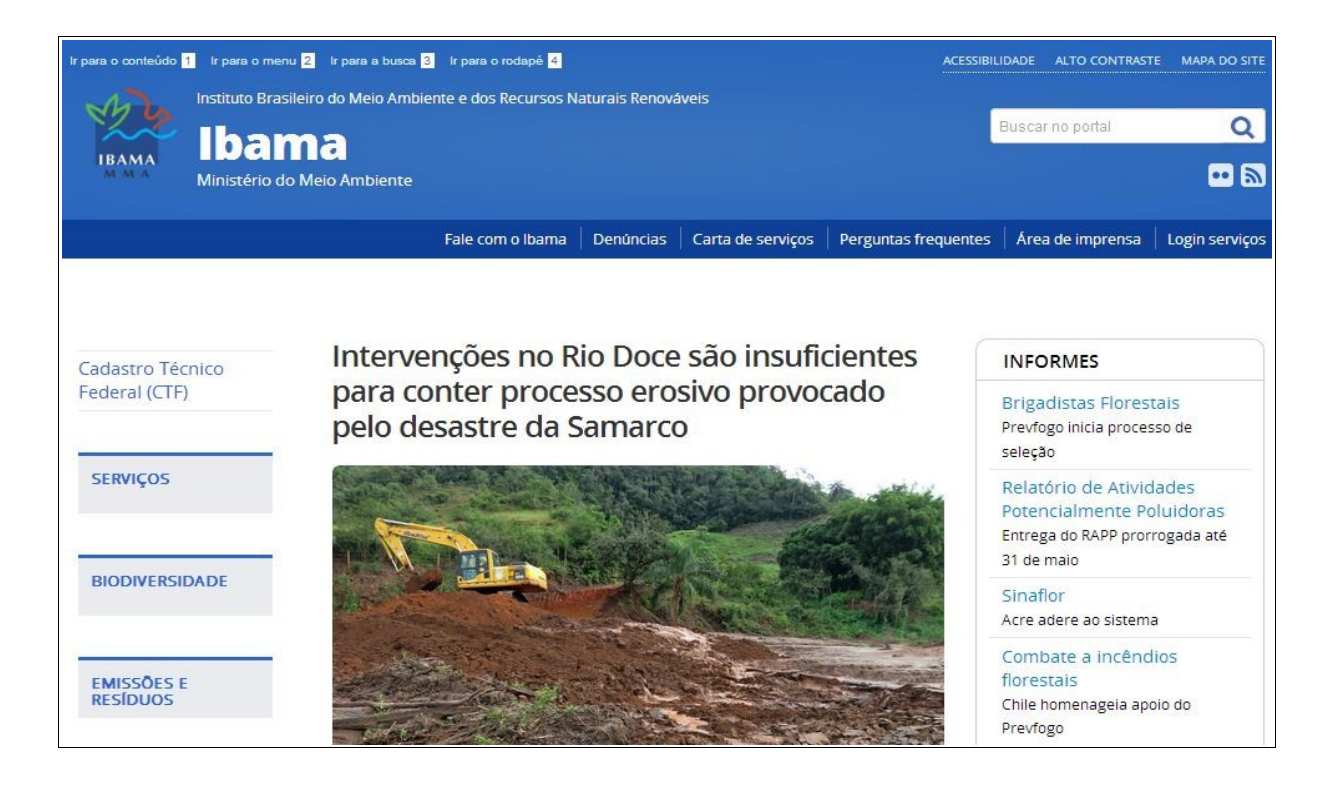

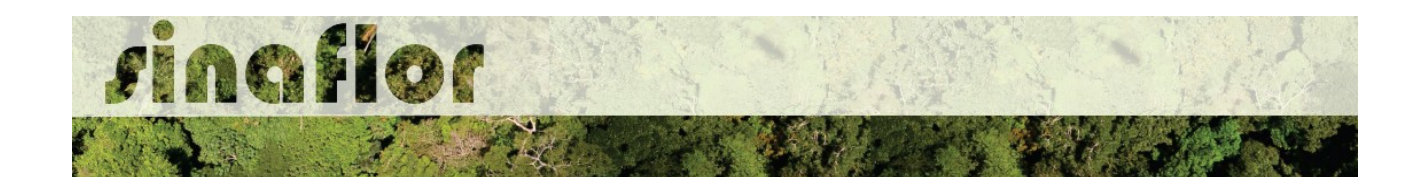

O usuário deverá então efetuar o login na página de serviços do IBAMA.

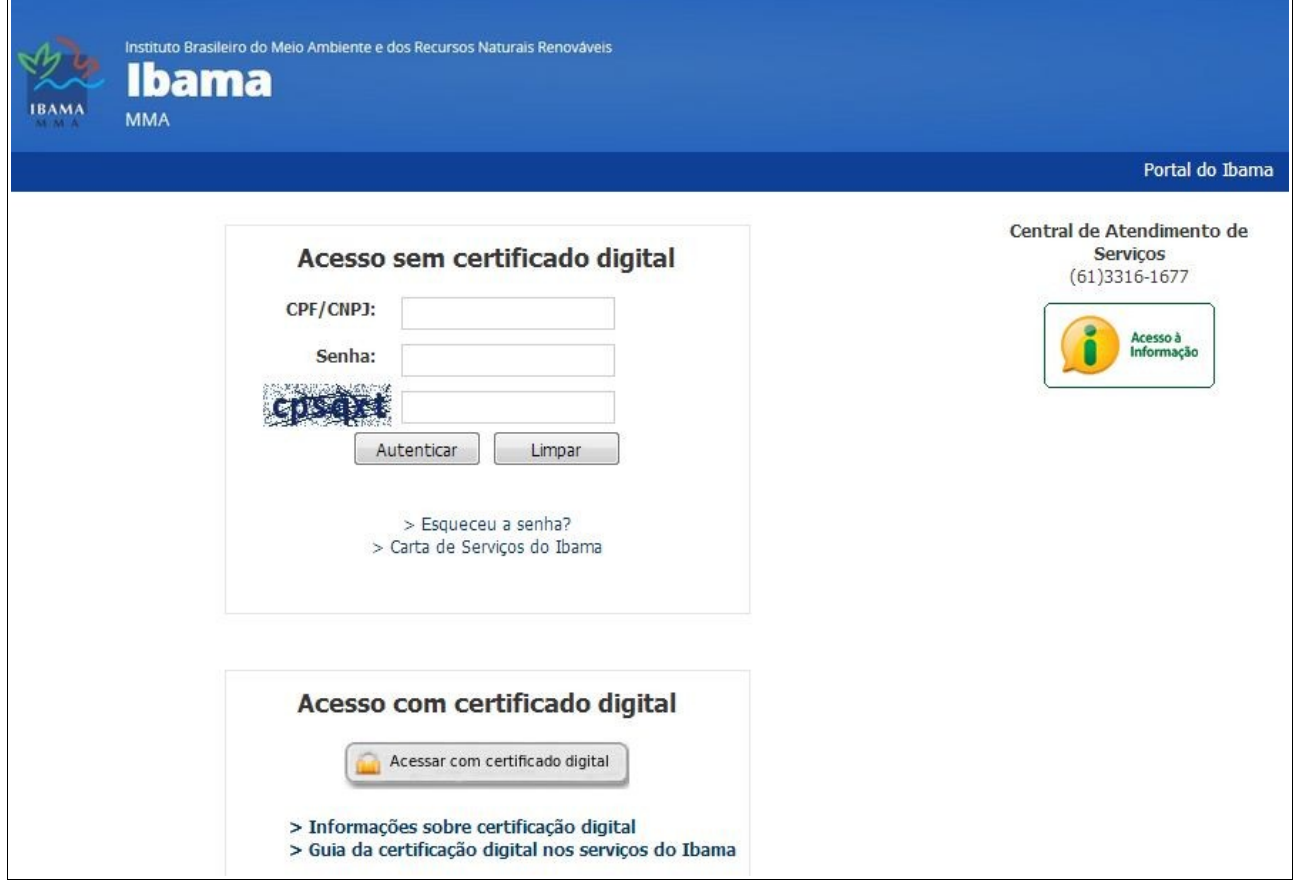

**IMPORTANTE: Todos os usuários deverão acessar o Sinaflor mediante uso de certificado digital do tipo A3.**

Para os usurários do sistema SINAFLOR, o Certificado Digital é uma credencial que atesta a identidade de uma pessoa física ou jurídica, com objetivo principal de garantir que as transações eletrônicas dos produtos e subprodutos florestais sejam efetuadas com segurança, mantendo a integridade e a confidencialidade dos documentos e dados da transação, reduzindo os riscos de furtos de senha e movimentações fraudulentas de créditos florestais.

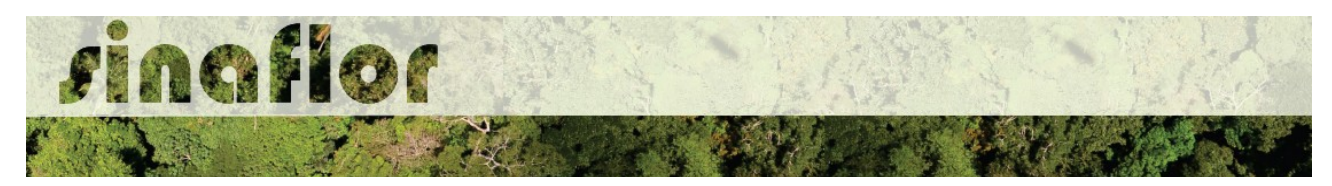

Após autenticação, é apresentada lista dos Serviços disponíveis para o usuário nos sistemas do Ibama, devendo então ser selecionada a opção: **Sinaflor** - Sistema Nacional de Controle da Origem dos Produtos Florestais.

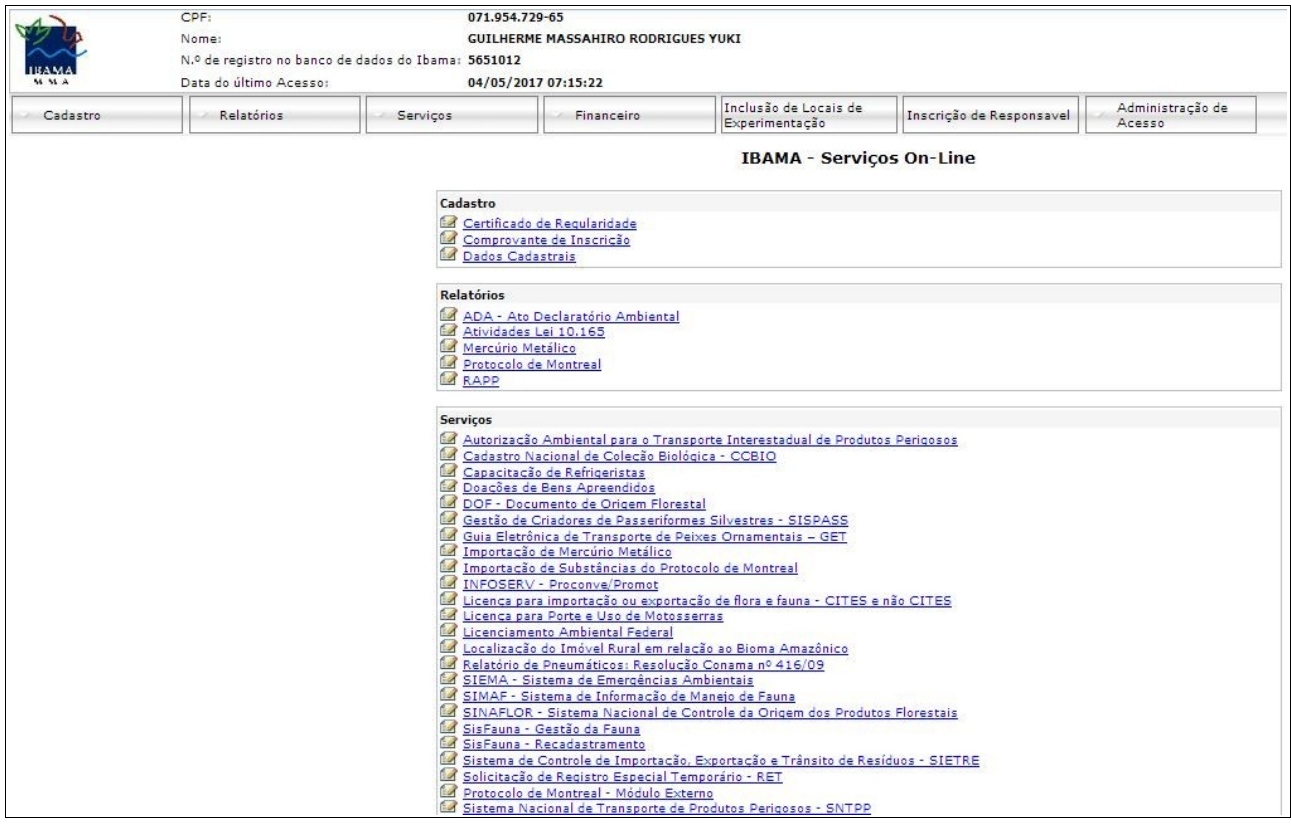

Uma vez que o sistema está sendo lançado gradativamente em todos os estado brasileiros, é gerada mensagem para que o usuário observe se a implantação do sistema SINAFLOR já ocorreu devidamente em seu estado.

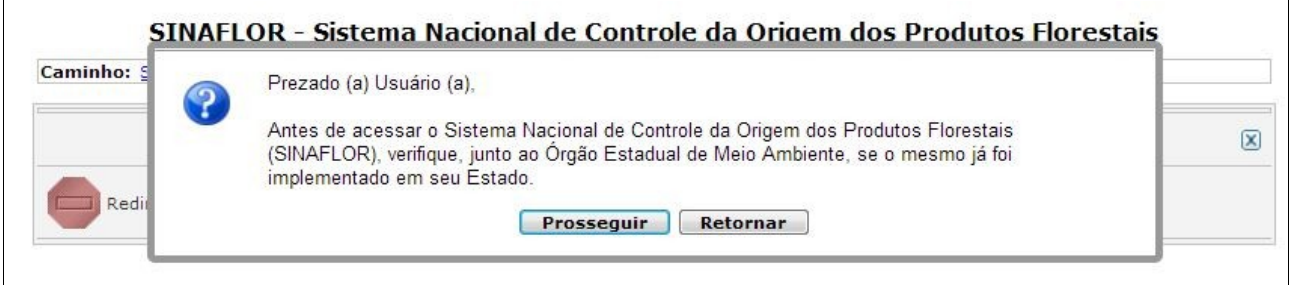

Em caso afirmativo, clique em prosseguir e logo em seguida já estará disponível a tela de acesso ao sistema SINAFLOR.

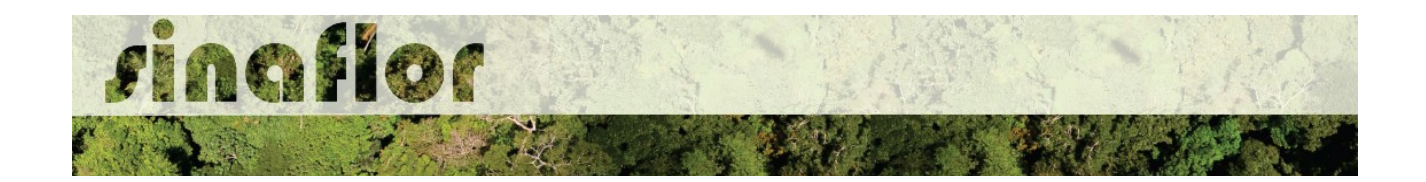

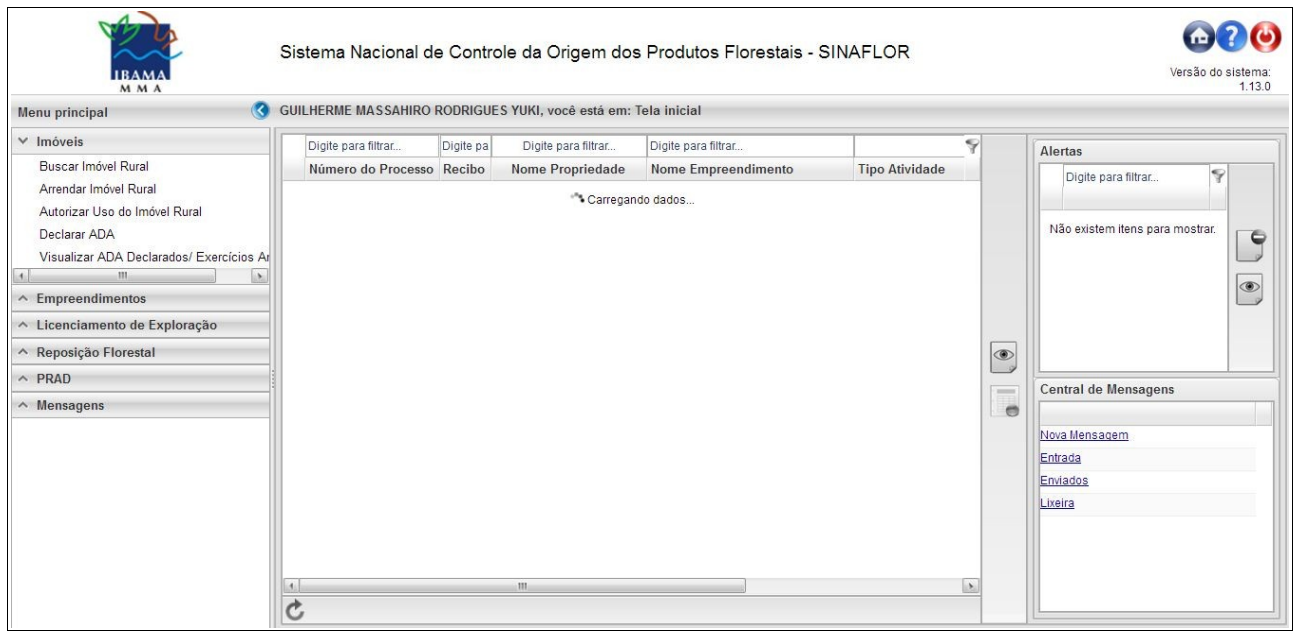

No caso do Responsável Técnico, o qual está vinculado ao Cadastro Técnico Federal de Atividades e Instrumentos de Defesa Ambiental (CTF/AIDA), este deverá também efetuar o login na página dos [Serviços do Ibama.](https://servicos.ibama.gov.br/ctf/sistema.php) Após autenticação, será apresentada mensagem para seleção de sistemas que deseja acessar: "Serviços Ibama" ou "Serviços CTF/AIDA". O RT deve clicar na opção "Serviços Ibama" .

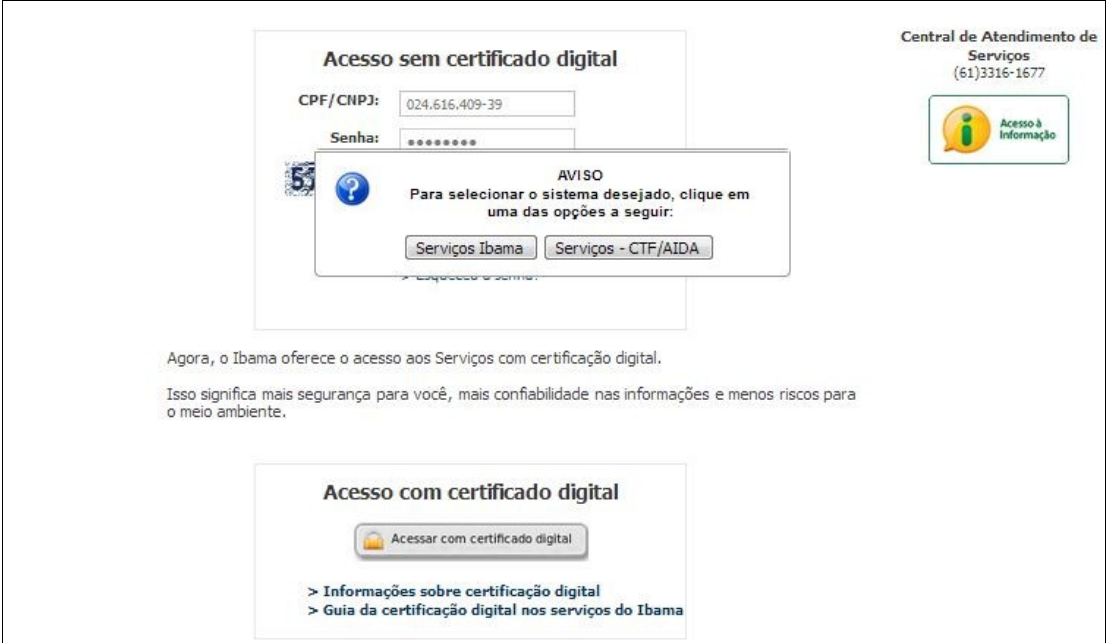

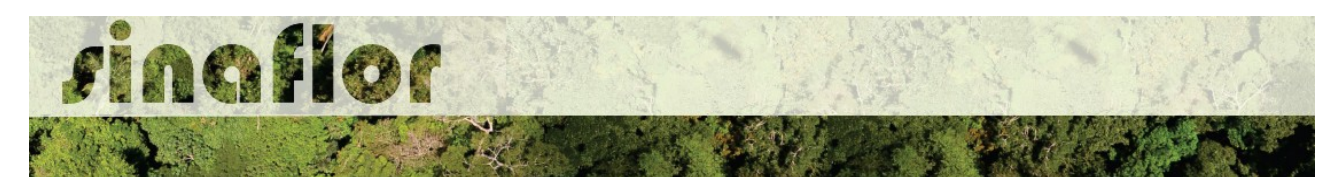

Realizado o login na página de "Serviços Ibama", deve então o Responsável Técnico selecionar a opção "SINAFLOR – Sistema Nacional de Controle da Origem dos Produtos Florestais"

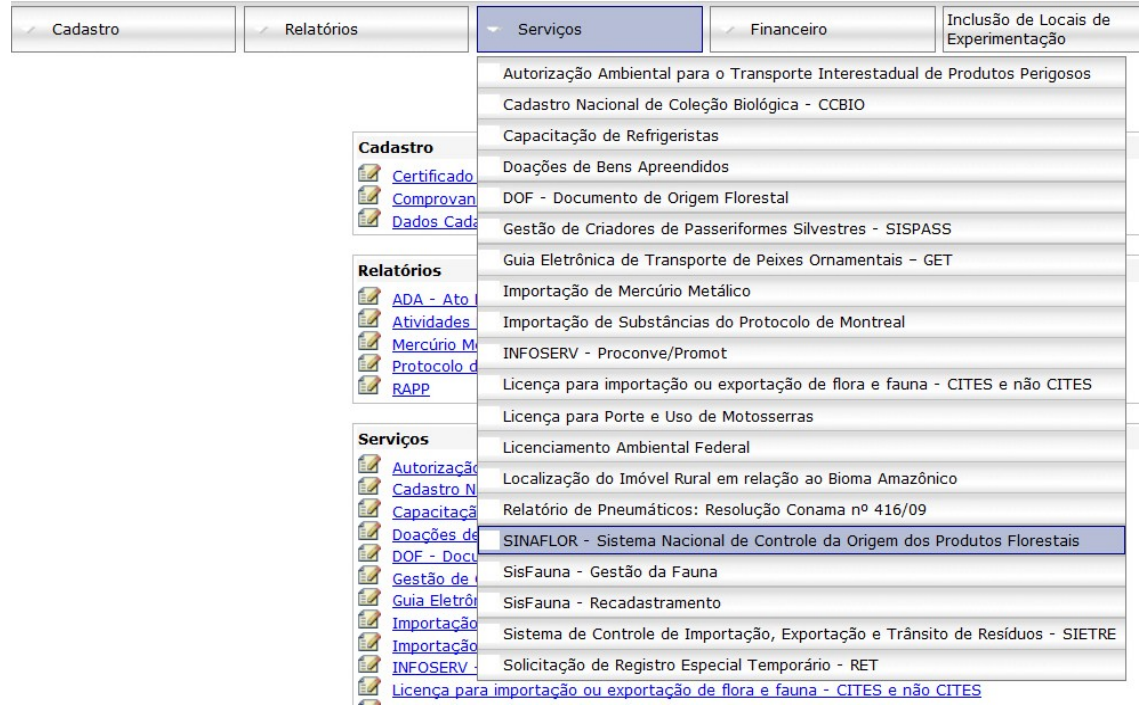

Estará então disponível a página de acesso ao SINAFLOR.

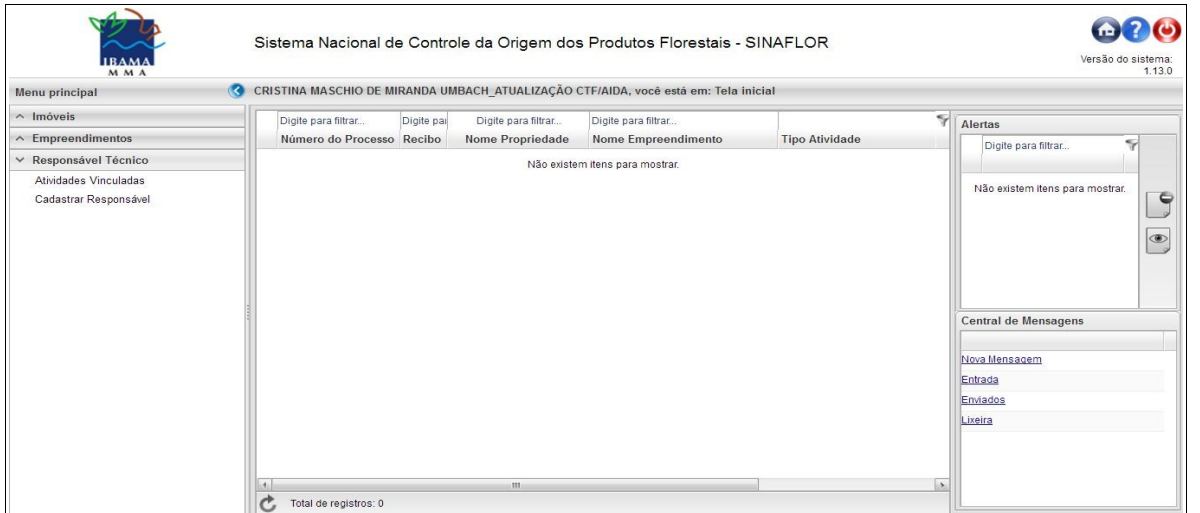

Importante ressaltar que os próximos passos para o efetivo acesso ao SINAFLOR devem ocorrer com o "Cadastro do Empreendimento" e "Cadastro do Responsável Técnico".